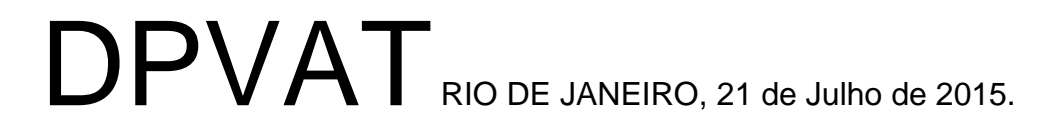

#### **CIRCULAR: 016/2015**

# **AOS REQUERENTES DE SINISTROS DPVAT**

### **REF.: CONSULTE SEU PROCESSO E ÁREA RESTRITA – ATUALIZAÇÃO SITE PROGREVAT**

Prezados Senhores

A PROGREVAT traz mais uma novidade. Agora em nosso site, a própria vítima e/ou beneficiário pode consultar o andamento do seu processo.

Foram adicionados: **CONSULTA PROCESSO e ÁREA RESTRITA**

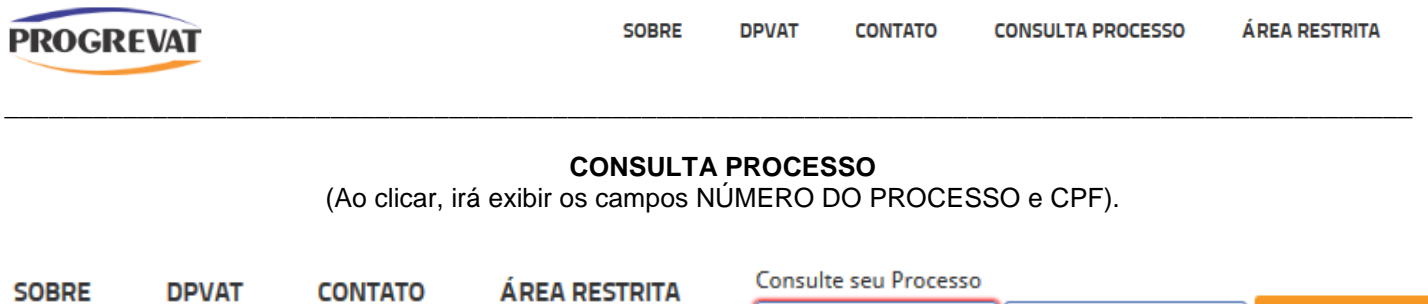

Informe o Número do Processo e o CPF do beneficiário e/ou representante, se for o caso, e clique no botão CONSULTAR.

Número do Processo | Informe o CPF aqui

**Consultar** 

### **OBS**: **Este campo só aceita número.**

Exemplo 1: 3150/123456 - campo Número do Processo: 3150123456 Exemplo 2: ASP-123456/2015 - campo Número do Processo: 1234562015

### **ÁREA RESTRITA**

\_\_\_\_\_\_\_\_\_\_\_\_\_\_\_\_\_\_\_\_\_\_\_\_\_\_\_\_\_\_\_\_\_\_\_\_\_\_\_\_\_\_\_\_\_\_\_\_\_\_\_\_\_\_\_\_\_\_\_\_\_\_\_\_\_\_\_\_\_\_\_\_\_\_\_\_\_\_\_\_\_\_\_\_\_\_\_\_\_\_\_\_\_\_\_\_

(Ao clicar, irá exibir os campos USUÁRIO e SENHA).

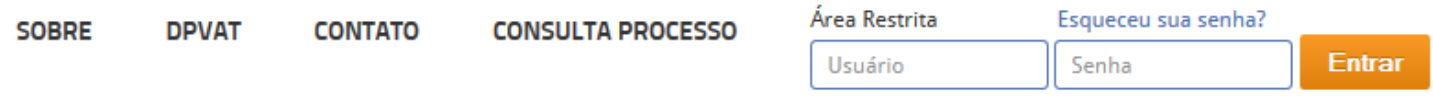

\_\_\_\_\_\_\_\_\_\_\_\_\_\_\_\_\_\_\_\_\_\_\_\_\_\_\_\_\_\_\_\_\_\_\_\_\_\_\_\_\_\_\_\_\_\_\_\_\_\_\_\_\_\_\_\_\_\_\_\_\_\_\_\_\_\_\_\_\_\_\_\_\_\_\_\_\_\_\_\_\_\_\_\_\_\_\_\_\_\_\_\_\_\_\_\_

Informe o usuário e senha e clique no botão ENTRAR para acessar o Sistema Web.

Estamos trabalhando constantemente em melhorias em nosso Atendimento e Sistemas pensando na melhor experiência para nossos clientes e parceiros.

### **O SISTEMA ESTÁ DISPONÍVEL 24HS NA WEB**

Caso tenham alguma sugestão de melhoria ou críticas, favor enviar e-mail para [leandro@progrevat.com.br](mailto:leandro@progrevat.com.br)

**Cordialmente,**

# **Relatório – DPVAT**

CIRCULAR 016/2015 – PASTA DE TRABALHO – PROCEDIMENTO INTERNO – PASTA 2015